# **Processor SDK Automotive Audio Getting Started Guide**

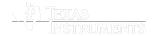

Last updated: 07/06/2017

### **Contents**

#### Introduction

## Setup software

Code Composer Studio

EVE compiler

Processor SDK Automotive Audio

#### Setup EVM hardware

Setting up CCS for EVM and Processor-SDK Automotive Audio

#### Running examples/demonstrations

Bare metal examples

TI-RTOS kernel examples

Peripheral driver examples

EVE FFT/IFFT Demonstration

EVE PFC Demonstration

Multicore Streaming Demonstration

### **Next steps**

How to

Speed up downloading the installer

#### **Archive**

## NOTE

Processor SDK Automotive Audio has been renamed to Processor SDK RTOS Automotive. This page is no longer being actively maintained. Please view Processor SDK RTOS Automotive Getting Started Guide for the latest Getting Started Guide

# Introduction

The **Processor Software Development Kit (Processor-SDK)** provides the core foundation and building blocks that facilitate application software development on TI's embedded processors. This *Getting Started Guide* focuses on the Real-time operating system (RTOS) and provides information on getting the software and running basic examples/demonstrations bundled in the SDK.

By the end of this Getting Started Guide, the user will have

- Installed Code Composer Studio
- Installed latest Emulation package (for connecting to target using JTAG)
- Installed the Processor SDK Automotive Audio software
- Executed the RTOS out-of-box application

# **Setup software**

See the  $\underline{\text{Release Notes}}$  for information on minimum requirements for host.

# Code Composer Studio

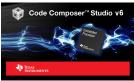

The Processor SDK Automotive Audio uses Code Composer Studio as the host integrated development environment for development and debug. To download CCS, see <a href="mailto:this page">this page</a> (<a href="http://processors.wiki.ti.com/index.php/Download\_CCS">http://processors.wiki.ti.com/index.php/Download\_CCS</a>).

NOTE

See the Release Notes for the recommended version of CCS. This is the version that was validated with the software in the SDK and will provide the best user experience.

To install CCS, please refer to the instructions provided in the Code Composer Studio v7 landing page (http://processors.wiki.ti.com/index.php/Category:Code\_Composer\_Studio\_v7). When installing CCS, you can choose to control what is installed for processor architecture.

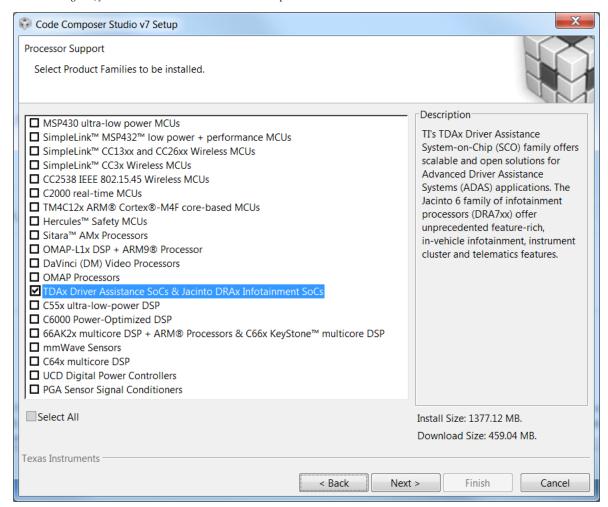

### NOTE

If you plan to use emulators other than the XDS100 class or XDS200 class of emulators, please select the appropriate emulation drivers at the time of install. Code composer studio does not allow upgrades on drivers that were not installed during the first install.

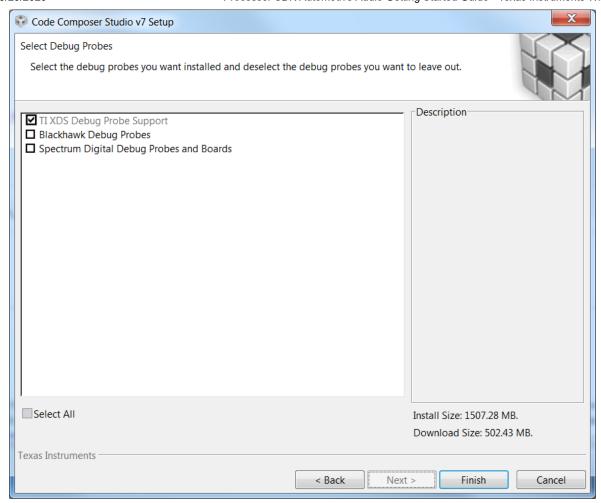

## **EVE** compiler

Selecting the EVE compiler add-on is no longer performed as part the CCS installation process. After CCS installation has completed, navigate to 'Help -> CCS App Center' and select the EVE Compiler to install as a CCS Add-on. Follow the dialog to complete the installation.

### NOTE

If this step is skipped, PDK CSL builds will fail for DRA75x and DRA78x devices. Also the EVE Audio demos will not be available. This is not applicable for the DRA72x device.

## **Processor SDK Automotive Audio**

The final step is to download and install the Processor SDK Automotive Audio. See the software product page to get the latest version of this software:

Processor SDK for DRA7XX (http://www.ti.com/tool/PROCESSOR-SDK-DRA7X)

 $From the software \ product \ page, go to the \ download \ page \ by \ clicking \ "Get \ Software" \ for the \ RTOS \ Automotive \ package.$ 

### NOTE

- To avoid configuring CCS "Tool Discovery Path" to search for components in different directories, it is recommended to install the SDK in the same directory as CCS. This is C:/TI for Windows and /home/[user]/ti for Linux.
- Once installer has started, the Cancel button may not work properly.

# **Setup EVM hardware**

**CAUTION** The EVM board is sensitive to electrostatic discharges (ESD). Use a grounding strap or other device to prevent damaging the board. Be sure to connect communication cables before applying power to any equipment.

The EVM provides the ability to utilize a variety of capabilities of the SoC. Follow instructions in the included EVM Quick Start Guide for information on hardware configuration and other pertinent information. This guide is included in the EVM kit and also available for download from the software download page for your particular device. The list of supported EVMs are provided in the Release Notes.

If you connect to the EVM UART, use the following host configuration:

Baud Rate: 115200
Data Bits: 8
Parity: None
Flow Control: Off

# Setting up CCS for EVM and Processor-SDK Automotive Audio

After the Processor SDK is installed, launch Code Composer Studio and make sure that the components inside Processor SDK are discovered by the CCS eclipse environment. If you installed the SDK in the same directory as CCS, this is as simple as starting CCS and it will auto-detect the newly installed components.

#### NOTE

If you installed the SDK and CCS in different paths, see the <u>Custom Installation Path</u> **How To** page that provides instructions to configure for a custom installation path.

The next step is to make a connection between CCS and your EVM (or target). If you need help with this step, see the Setup CCS How To page explaining this further.

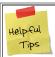

#### Useful Tin

At this point, you should be able to connect to target using CCS. Do not proceed to below steps until this is complete.

# **Running examples/demonstrations**

The SDK comes with some simple examples to get started using the software and IDE. The demonstrations contain a richer set of software and perform more complex features. If new to the SDK, it is suggested to go through the examples before writing your application.

## Bare metal examples

The bare-metal examples gets user started with development of code without an operating system. These are simple examples that does not get into details of software components provided in the SDK.

## **TI-RTOS** kernel examples

The RTOS examples gets user started with development of code using the TI-RTOS real-time operating system. These are simple examples that does not get into details of software components provided in the SDK.

# Peripheral driver examples

For peripheral driver examples that are provided in Platform Development kit (PDK), please refer to PDK Example and Test Project Creation for generating CCS project for driver examples supported in the SDK.

## **EVE FFT/IFFT Demonstration**

This demonstration is used to show how to offload a processing intensive operation to the Embedded Vector Engine (EVE), which can free up other processors to perform additional processing (i.e. DSP). The operation offloaded to the EVE vector core in this example is a 1024-point, 32-bit data, 32-bit twiddle factor, Fast Fourier Transform (FFT) and Inverse Fast Fourier Transform (IFFT). Refer to processor\_sdk\_rtos\_dra7xx\_[version]/demos/eve\_audio/examples/fft/readme.txt for more information on building and running this example.

An application report "Getting Started with EVE Audio" is also included under processor\_sdk\_rtos\_dra7xx\_[version]/demos/eve\_audio/doc/DRA7XX\_EVE\_Audio to more generally present the EVE programming environment and provide a guideline to start developing audio software for the EVE core.

## **EVE PFC Demonstration**

This demonstration extends the EVE FFT/IFFT functionality by implementing a complex multiply kernel, optimized memory management scheme, and basic DSP host framework to perform Partitioned Fast Convolution operation on the EVE. The demo includes two sample 3000-tap low-pass FIR filters with 200 Hz and 2 kHz cutoff frequencies. The filters may be used as-is or modified to achieve the desired frequency response. Refer to processor\_sdk\_rtos\_dra7xx\_[version]/demos/eve\_audio/examples/pfc/readme.txt for more information on building and running this example.

# **Multicore Streaming Demonstration**

The multicore streaming demonstration uses IPC APIs to implement a streaming usecase using cached zero-copy memory between two cores in the system. Refer to processor\_sdk\_rtos\_dra7xx\_[version]/demos/multicore\_streaming/readme.txt for more information on building, running, and validating the example.

# **Next steps**

Now that you have a solid baseline set up, see the Processor SDK RTOS Software Developer Guide for more information.

NOTE

The SBL (Boot) component in this SDK different than the component which is described in Processor SDK RTOS Boot. Please refer to the SBL\_UserGuide.pdf found under pdk\_dra7xx\_[version]/packages/ti/boot/sbl\_auto/doc

# How to

# Speed up downloading the installer

The size of the installer is large since we want to provide one bundle for all the components. The bad side of this is that if you are manually downloading the Processor-SDK installer, you may run into issues such as download stall or slow download. One simple solution is to run a download manager/accelerator. One open source solution is http://www.freedownloadmanager.org/.

# Archive

 $Processor\ SDK\ Automotive\ Audio\ 03.02.01\ (http://processors.wiki.ti.com/index.php?title=Processor\_SDK\_Automotive\_Audio\_Getting\_Started\_Guide\&oldid=224841)$ 

Processor SDK Automotive Audio 03.01.01 (http://processors.wiki.ti.com/index.php?title=Processor\_SDK\_Automotive\_Audio\_Getting\_Started\_Guide&oldid=223473)

| 1. switchcategory:MultiCore= For technical support on MultiCore devices, please post your questions in the C6000 MultiCore Forum For questions related to the BIOS MultiCore SDK (MCSDK), please use the BIOS Forum  Please post only comments related to the article Processor SDK Automotive Audio Getting Started Guide here. | comments related to the | Automotive<br>Audio<br>Getting | DaVinci=For technical support on DaVincoplease post your questions on The DaVinci Forum. Please post only comments about the article Processor SDK Automotive Audio Getting Started Guide here. | questions on<br>The MSP430<br>Forum.<br>Please post<br>only<br>comments<br>about the<br>article<br>Processor<br>SDK<br>Automotive | OMAP35x=Fortechnical support on OMAP please post your questions on The OMAP Forum. Please post only comments about the article Processor SDK Automotive Audio Getting Started Guide here. | support on OMAP please post your questions on The OMAP Forum. Please post only comments about the article Processor SDK Automotive Audio | support on MAVRK please post your questions on The MAVRK Toolbox Forum. Please post only comments about the article | For technical splease post you questions at http://e2e.ti.co Please post or comments about article Proces SDK Automo Audio Getting Started Guide }} |
|----------------------------------------------------------------------------------------------------|-------------------------|--------------------------------|----------------------------------------------------------------------------------------------------|----------------------------------------------------------------------------------------------------|----------------------------------------------------------------------------------------------------|----------------------------------------------------------------------------------------------------|----------------------------------------------------------------------------------------------------|----------------------------------------------------------------------------------------------------|
|----------------------------------------------------------------------------------------------------|-------------------------|--------------------------------|----------------------------------------------------------------------------------------------------|----------------------------------------------------------------------------------------------------|----------------------------------------------------------------------------------------------------|----------------------------------------------------------------------------------------------------|----------------------------------------------------------------------------------------------------|----------------------------------------------------------------------------------------------------|

## Links

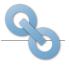

Amplifiers & Linear Broadband RF/IF & Digital Radio

Interface Clocks & Timers Data Converters

Power Management

ARM Processors

Digital Signal Processors (DSP)

Microcontrollers (MCU)

OMAP Applications Processors

Switches & Multiplexers

Temperature Sensors & Control ICs

Wireless Connectivity

Retrieved from "https://processors.wiki.ti.com/index.php?title=Processor\_SDK\_Automotive\_Audio\_Getting\_Started\_Guide&oldid=229374"

DLP & MEMS

High-Reliability

This page was last edited on 6 July 2017, at 12:17.

Content is available under Creative Commons Attribution-ShareAlike unless otherwise noted.